## Прив'язка даних до графічного елементу PictureBox з використанням технології ADO .NET на прикладі ADO\_PictureBox

Для цього прикладу використовується таблиця стандартної БД «Борей.mdb», яка йде у постачанні з MS ACCESS. У цьому прикладі відбувається перегляд таблиці «Типи», в якій міститься картинка. Зображення записується у тип поля «Поле об'єкта OLE». При вставці нового об'єкта у полі таблиці БД вибираємо тип об'єкта Bitmap Image. На рис. 1 наведемо конструктор таблиці "Типи" БД "Борей.mdb".

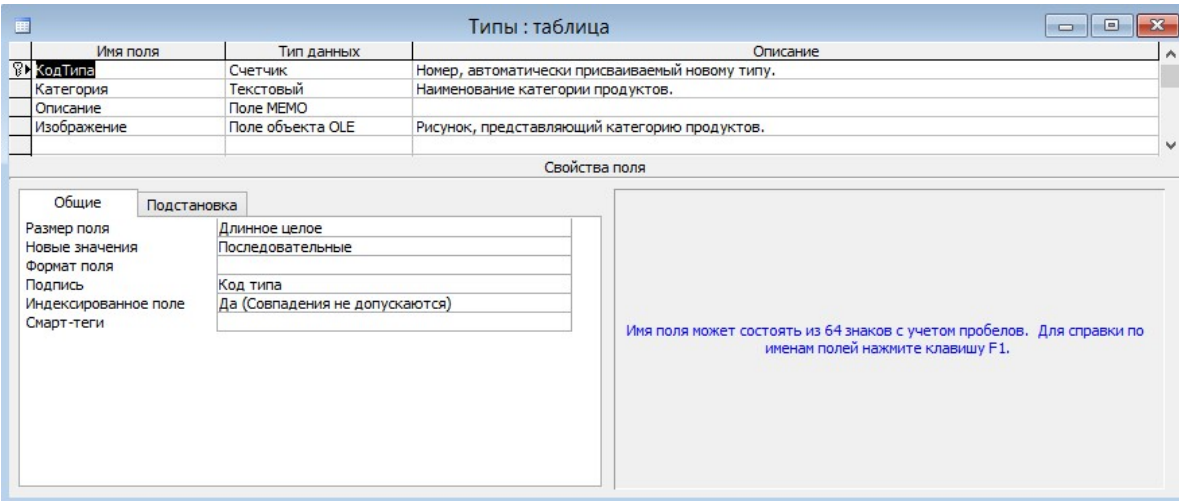

Рис. 1. Конструктор таблиці «Типи»

Наведемо програмний код цього прикладу.

```
using System; 
using System.Collections.Generic; 
using System.ComponentModel; 
using System.Data; 
using System.Data.OleDb; 
using System.Drawing; 
using System.Linq; 
using System.Text; 
using System.Windows.Forms; 
namespace Ex1 
{ 
     public partial class Form1 : Form 
     { 
         //Объект Connection с драйвером OleDb 
         OleDbConnection conn; 
         OleDbDataAdapter da; 
         DataSet ds; 
         public Form1() 
         {
```

```
 InitializeComponent();
```
}

}

 //Инициализация и открытие БД, а также привязка таблицы к DatagridView //Формирование объекта Connection

```
 try 
\{ string source = "Provider=Microsoft.Jet.OLEDB.4.0;Data Source=Борей.mdb"; 
                if (conn != null) conn.Dispose(); 
                conn = new OleDbConnection(source); 
                conn.Open(); 
                da = new OleDbDataAdapter("Select * From Типы", conn); 
                ds = new DataSet(); 
                da.Fill(ds); 
                bindingSource1.DataSource = ds.Tables[0]; 
                dataGridView1.DataSource = bindingSource1; 
                bindingNavigator1.BindingSource = bindingSource1; 
               //Привязка picturebox к изображению 
               pictureBox1.DataBindings.Add("Image", bindingSource1, "Изображение",true); 
 } 
            catch (Exception ex) 
\{ MessageBox.Show(ex.Message); 
 } 
        }
```
У цьому фрагменті спочатку відбувається з'єднання з БД «Борей.mdb», після чого за допомогою методу Fill() об'єкта DataAdapter заповнюється таблиця контейнера DataSet результатом SQL-запиту. Потім відбувається прив'язка даних об'єкта DataTable до об'єктів bindingNavigator1 та dataGridView1 через універсальний об'єкт-зв'язувач BindinSource bindingSource1.

На наступному етапі прив'яжемо об'єкт bindingSource1 до об'єктазображення pictureBox1 за допомогою властивості DataBindings.

 pictureBox1.DataBindings.Add("Image", bindingSource1, "Изображение",true); Тут "Image" - це властивість для зв'язування з картинкою, "bindinSource1" – зв'язок з об'єктом DataTable, "Зображення" - поле таблиці, true - параметр форматування, який відкидає початкові дані шапки поля "Поле об'єкта OLE" і безпосередньо бере картинку.

На рис. 2. наведемо результат виконання програми ADO\_PictureBox.

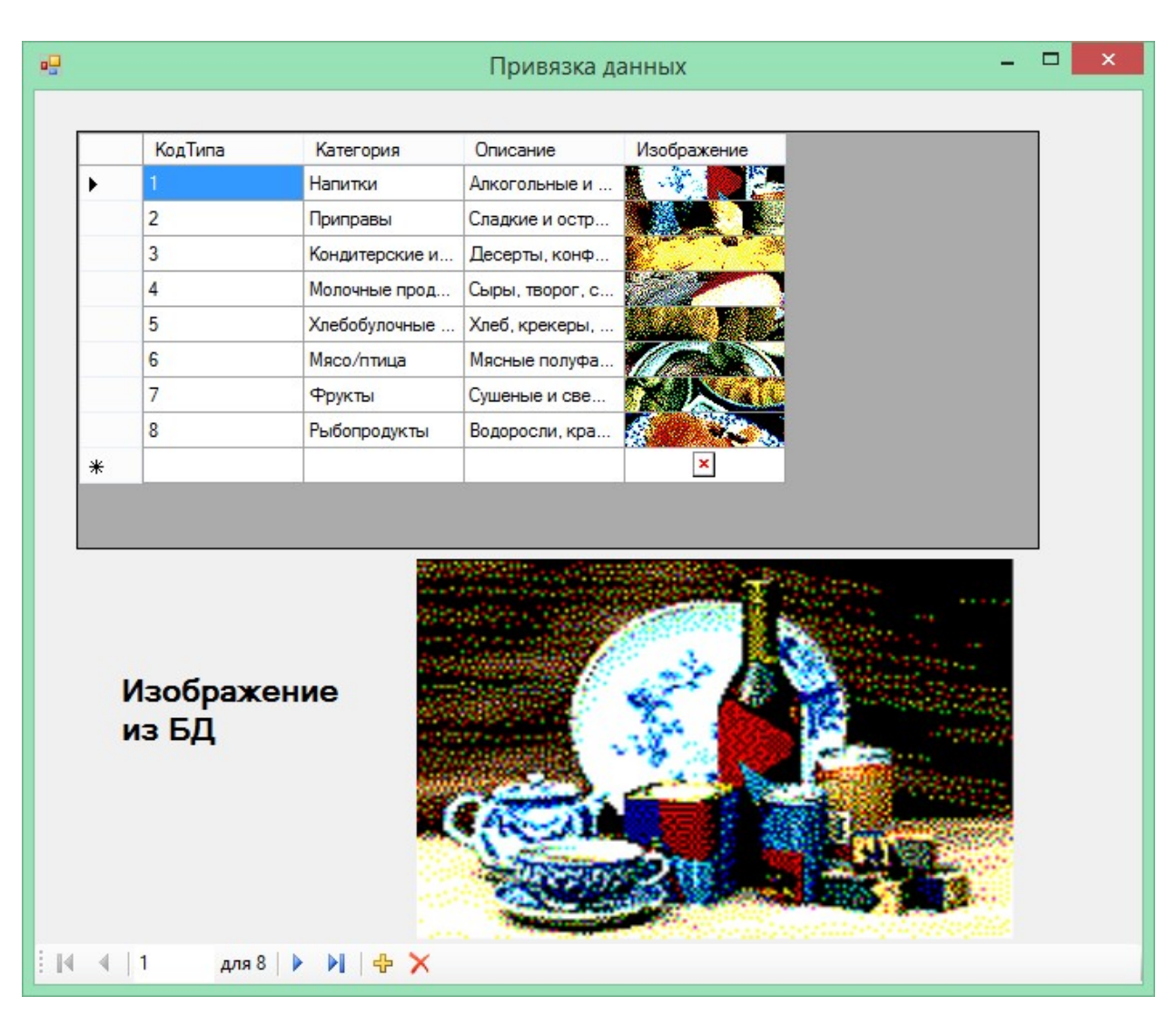

Рис. 2. Результат роботи програми ADO\_PictureBox

З рисунка видно, що зображення відображається як в елементі DataGridView (тип поля DataGridViewImageColumn), так і в окремому елементі PictureBox, прив'язаному до поля «Зображення».